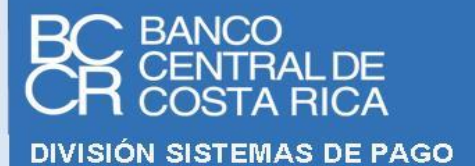

**Fecha de última modificación: 15/enero/2024**

# **E S C E N A R I O S D E L A M B I E N T E D E P R U E B A S P A R A L A F U N C I O N A L I D A D D E F I R M A Y A U T E N T I C A C I Ó N**

# SERVICIO FIRMADOR

# **P E R S O N A F Í S I C A**

**DETALLES TÉCNICOS**

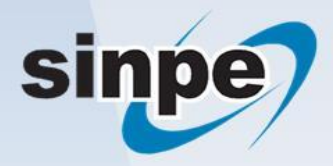

**DT-FVA**

#### Contenido

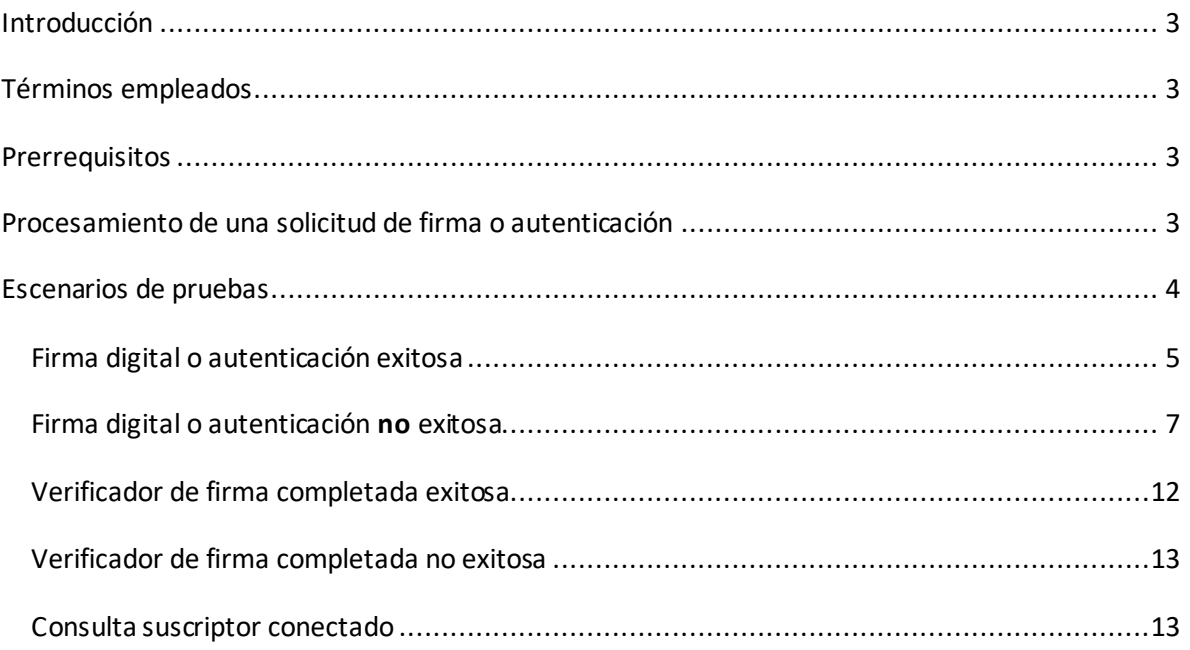

#### <span id="page-2-0"></span>**Introducción**

El propósito de este documento es facilitar la implementación y pruebas de los servicios que consuman las funcionalidades del Servicio Firmador Validador Autenticador, provisto por el Banco Central de Costa Rica por medio del Sistema Nacional de Pagos Electrónicos**.**

Al utilizar el ambiente de pruebas, la entidad desarrollará familiaridad con el servicio, lo que le permitirá agilidad para el uso de este en ambiente de producción.

### <span id="page-2-1"></span>**Términos empleados**

Para los fines del presente documento, se entenderá por:

- BCCR: Banco Central de Costa Rica.
- GAUDI: Gestor de Autenticaciones Digitales.

# <span id="page-2-2"></span>**Prerrequisitos**

Antes de continuar con la lectura y aplicación de este documento debe de revisar el Estándar Electrónico - Firmador Validador Autenticador - Servicios de Persona Física y el Estándar Electrónico – Para la presentación de mensajes.

# <span id="page-2-3"></span>**Procesamiento de una solicitud de firma o autenticación**

El procesamiento de una solicitud de firma o autenticación está conformado por los siguientes procesos:

1. **Solicitud:** Se realiza cuando la entidad envía una solicitud de firma o autenticación al servicio Firmador.

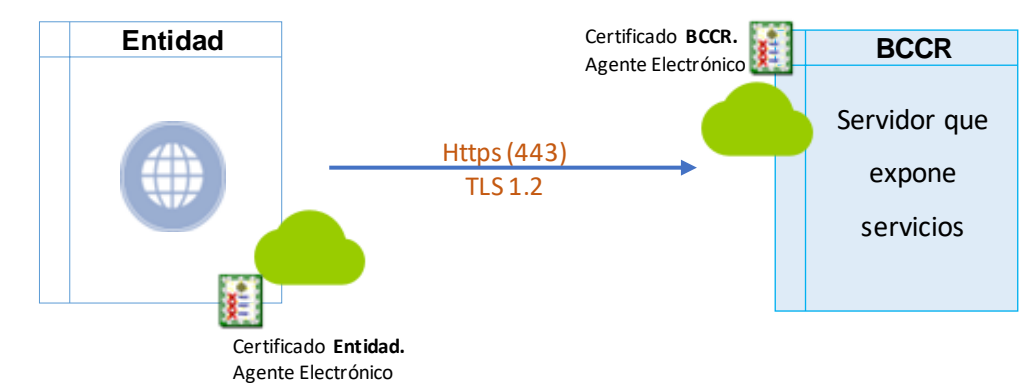

Una solicitud se realiza al utilizar alguno de los siguientes métodos:

- **RecibaLaSolicitudDeFirmaXmlEnvelopedCoFirma**.
- **RecibaLaSolicitudDeFirmaXmlEnvelopedContraFirma**.
- **RecibaLaSolicitudDeFirmaMSOffice**.
- **RecibaLaSolicitudDeFirmaODF**.
- **RecibaLaSolicitudDeFirmaPdf**.
- **RecibaLaSolicitudDeAutenticacion**.
- 2. **Notificación:** este proceso se realiza cuando Agente GAUDI le notifica a la entidad el resultado de una solicitud.

Este proceso se dispara luego de haber ejecutado previamente el proceso de **Solicitud**. El Agente GAUDI invocará el método **NotifiqueLaRespuesta** del servicio de notificación proveído por la entidad.

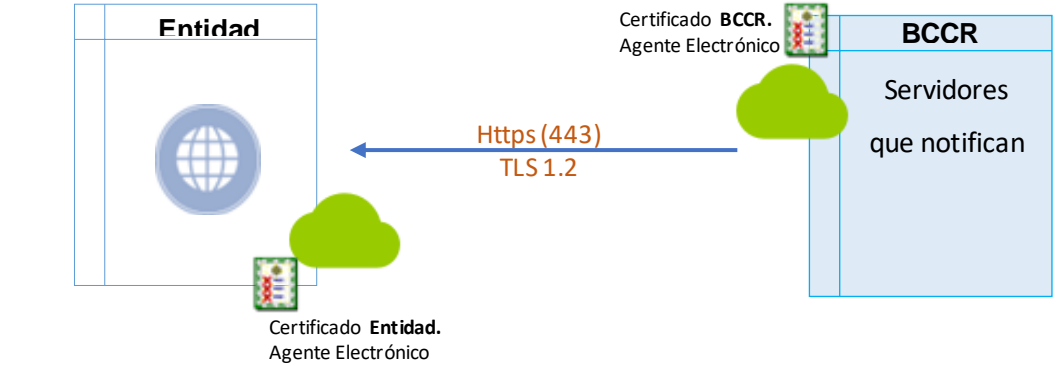

#### <span id="page-3-0"></span>**Escenarios de pruebas**

Los escenarios de pruebas se encuentran agrupados según el éxito que tenga la solicitud de firma o autenticación. Una solicitud exitosa se define como aquella solicitud donde no se ha presentado problema alguno y el servicio retorna el documento firmado en formato avanzado. Para efectos del ambiente de pruebas, como no se tiene interacción con el usuario para realizar la firma, se retornará el documento original que se envió al iniciar la solicitud.

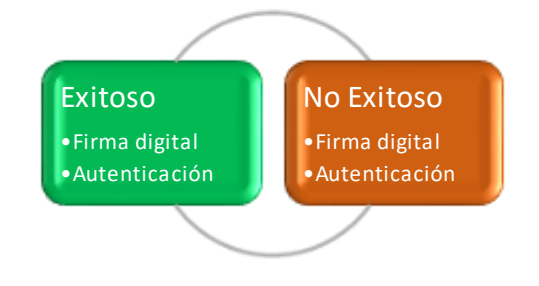

# <span id="page-4-0"></span>Firma digital o autenticación exitosa

Una firma digital o autenticación exitosa se da en el momento de que el procesamiento de una solicitud se realizó sin ningún inconveniente y la entidad recibe una notificación valida por parte del BCCR.

Para realizar este escenario se deben seguir los siguientes pasos:

**Paso 1:** Ejecutar el proceso de solicitud.

- a) La entidad crea una solitud con los campos completos según el estándar electrónico. Es importante considerar lo siguiente:
	- o **Identidad de marca (CodNegocio):**Debe corresponder a una de las identidades de marca creada previamente.
	- o **Identificación (IdentificacionDelSuscriptor):** Se deberá utilizar un número de identificación con el formato correcto, según el estándar electrónico. Además, **no** se deberán utilizar ninguna de las siguientes identificaciones, porque están asociadas a escenarios de **firmas o autenticaciones no exitosas**.

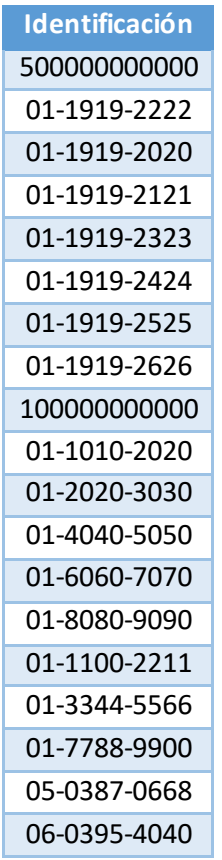

- o **Documento:** Debe corresponder a un documento válido en el formato seleccionado. *Este campo es exclusivo para una solicitud de firma*.
- b) Como respuesta de la solicitud, el BCCR enviará a la entidad la siguiente información:
	- o **CodigoDeError** = 0
	- o **CodigoDeVerificacion** = Código alfanumérico generado por el servicio.
	- o **TiempoMaximoDeFirmaEnSegundos** = Lapso de tiempo en segundos en el que se espera que una solicitud de firma sea procesada.
	- o **IdDeLaSolicitud** = Identificador correspondiente a la solicitud en proceso.

**Paso 2:** El Agente GAUDI ejecuta el proceso de notificación.

El Agente GAUDI envía una notificación del resultado de la solicitud a la entidad, que contiene la siguiente información:

- **IdDeLaSolicitud** = Identificador correspondiente a la solicitud que acaba de finalizar.
- **FueExitosa** = Verdadero.
- **CodigoError** = 0. Significa que la solicitud fue procesada sin errores.
- **DocumentoFirmado.** Se adjunta el archivo original.
- **IDAlgoritmoHashDocumentoFirmado** = Se indica el algoritmo utilizado para calcular el hash del documento firmado, debe coincidir con el Id del algoritmo hash (IDAlgoritmoHash) indicado durante la solicitud.
- **HashDocumentoFirmado** = Retorna el resultado de aplicar al documento firmado el algoritmo de hash indicado en el campo IDAlgoritmoHashDocumentoFirmado.

**Opcional.** Como mecanismo de control, se puede aplicar el cálculo del hash al documento firmado para detectar problemas en la trasmisión del archivo firmado.

**Nota.** El alcance del consumo de este servicio no prevé la validación del documento firmado.

# <span id="page-6-0"></span>Firma digital o autenticación no exitosa

El proceso de firma digital o autenticación es no exitoso, si durante el proceso se presenta alguno de los errores descritos en la tabla denominada "Códigos de error del firmador al solicitar una firma o autenticación", para el proceso de solicitud y en la tabla "Códigos de error del firmador al notificar una firma", para el proceso de notificación. Ambas tablas se pueden encontrar en la sección de Anexos del estándar electrónico.

Al momento de reproducir cada uno de los errores se debe tomar en cuenta el tipo de solicitud que se está realizando (firma o autenticación), debido a que algunos errores son exclusivos del proceso de Firma. El detalle de cómo se pueden reproducir los errores lo encontrará a continuación.

#### **Proceso de Solicitud**

Se debe ejecutar el proceso de solicitud, el firmador **no procesa** la solicitud y por lo tanto el proceso de notificación **no se ejecuta**.

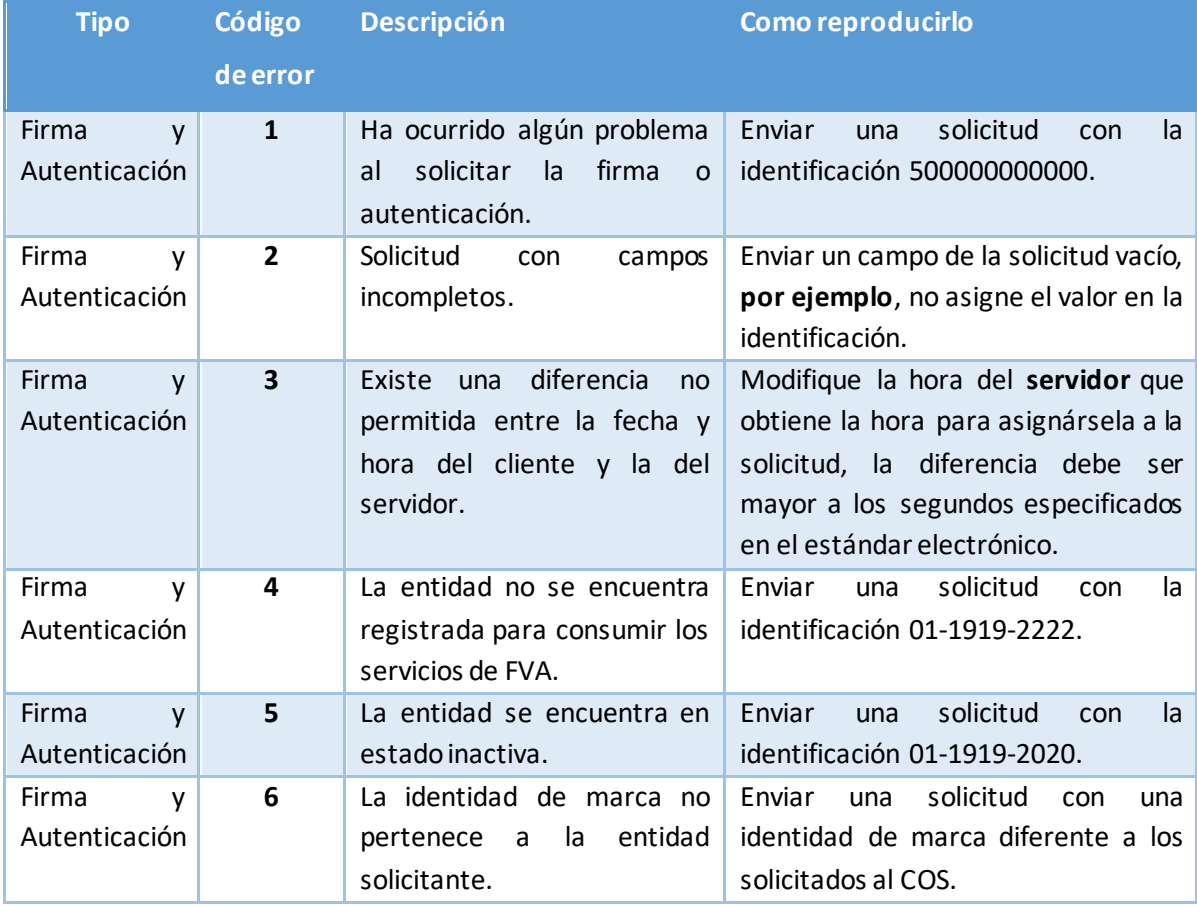

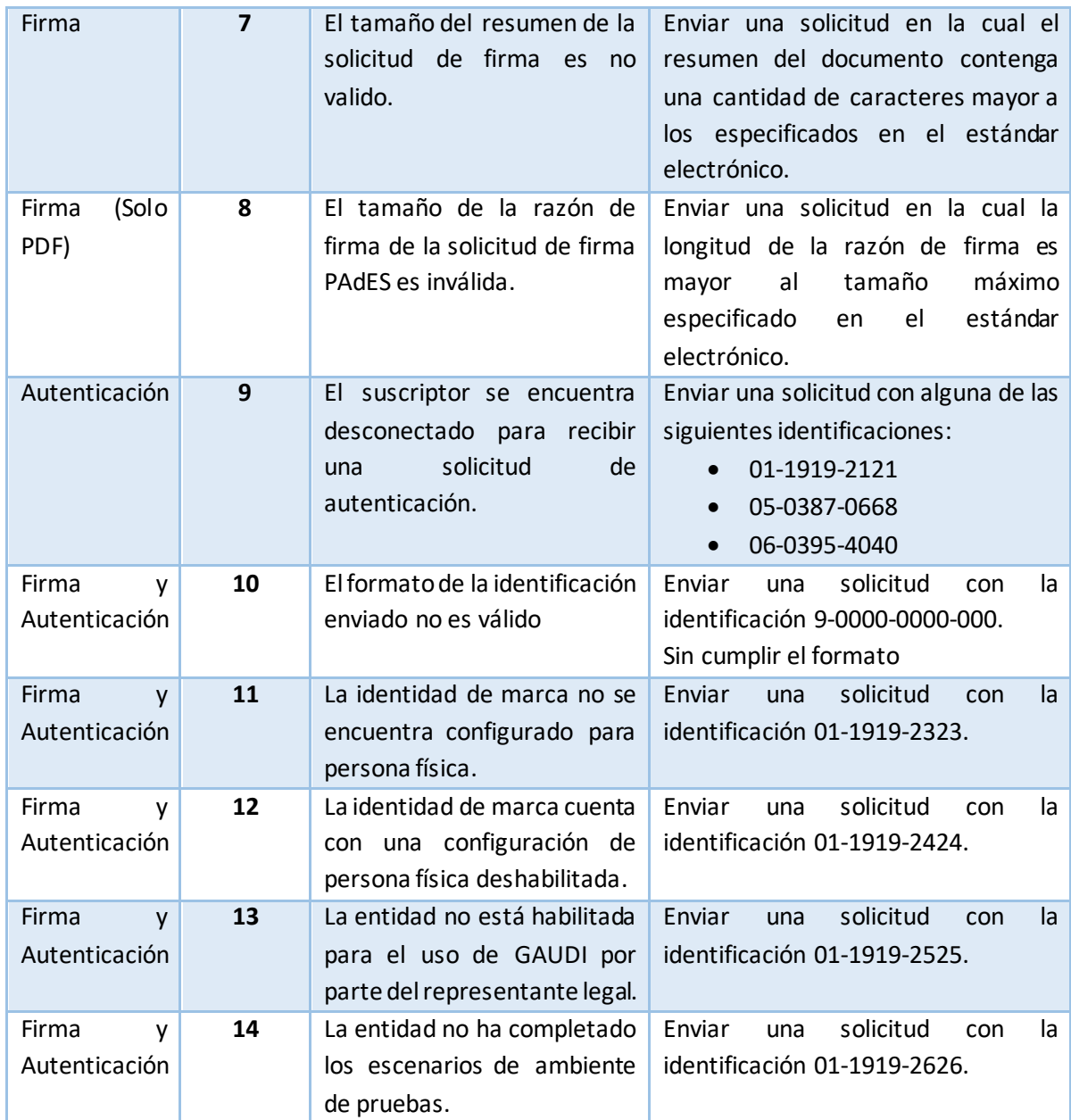

Como respuesta se recibe la siguiente información:

- o **CodigoDeError** = Código correspondiente al escenario.
- o **CodigoDeVerificacion** = Vacío.
- o **TiempoMaximoDeFirmaEnSegundos =** 0.
- o **IdDeLaSolicitud** = 0.

#### **Proceso deNotificación:**

Para ejecutar estos escenarios es necesario ejecutar primero el proceso de solicitud con una solicitud que contenga todos los campos completos, el Servicio Firmador **procesa** la solicitud y **ejecuta** el proceso de notificación.

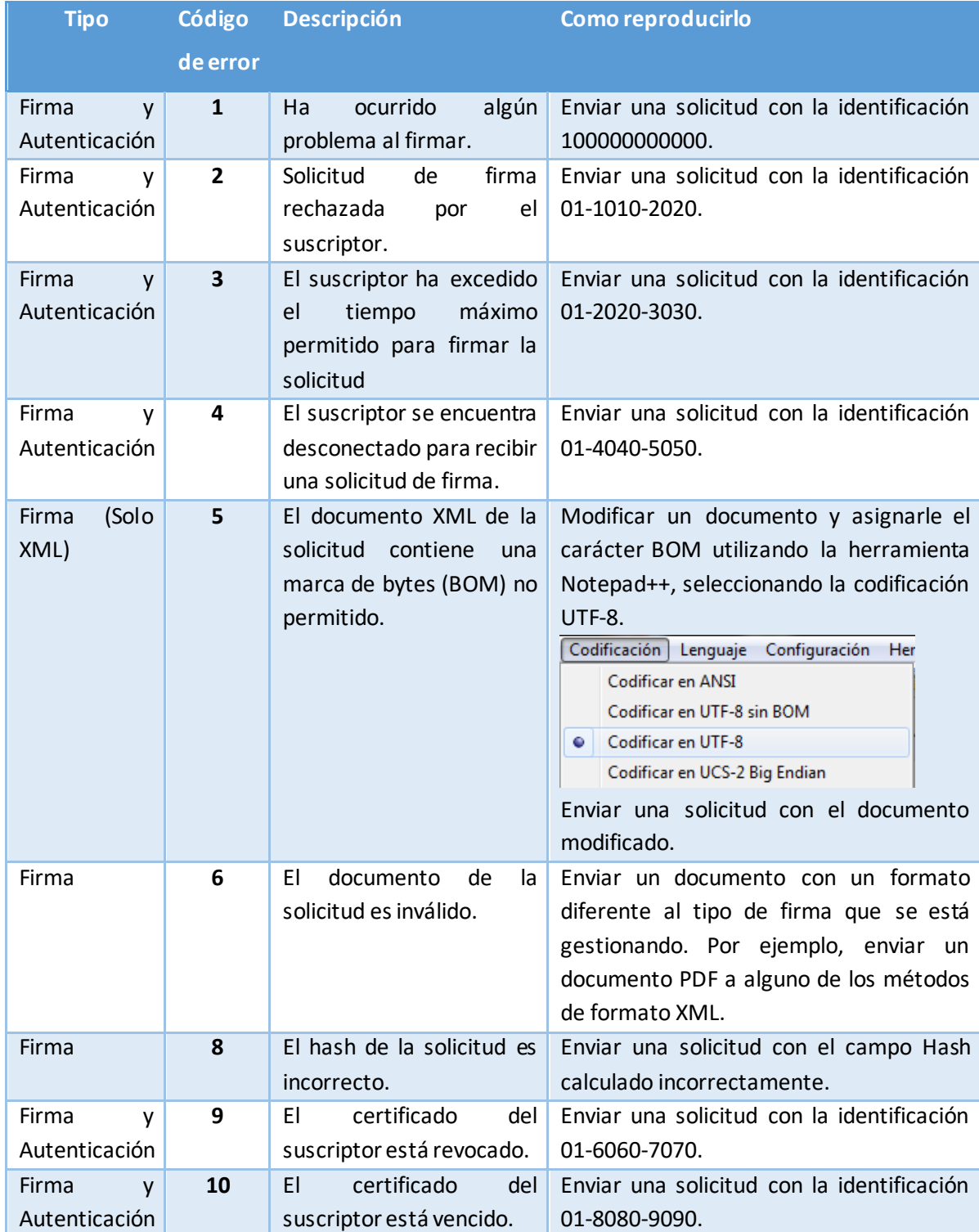

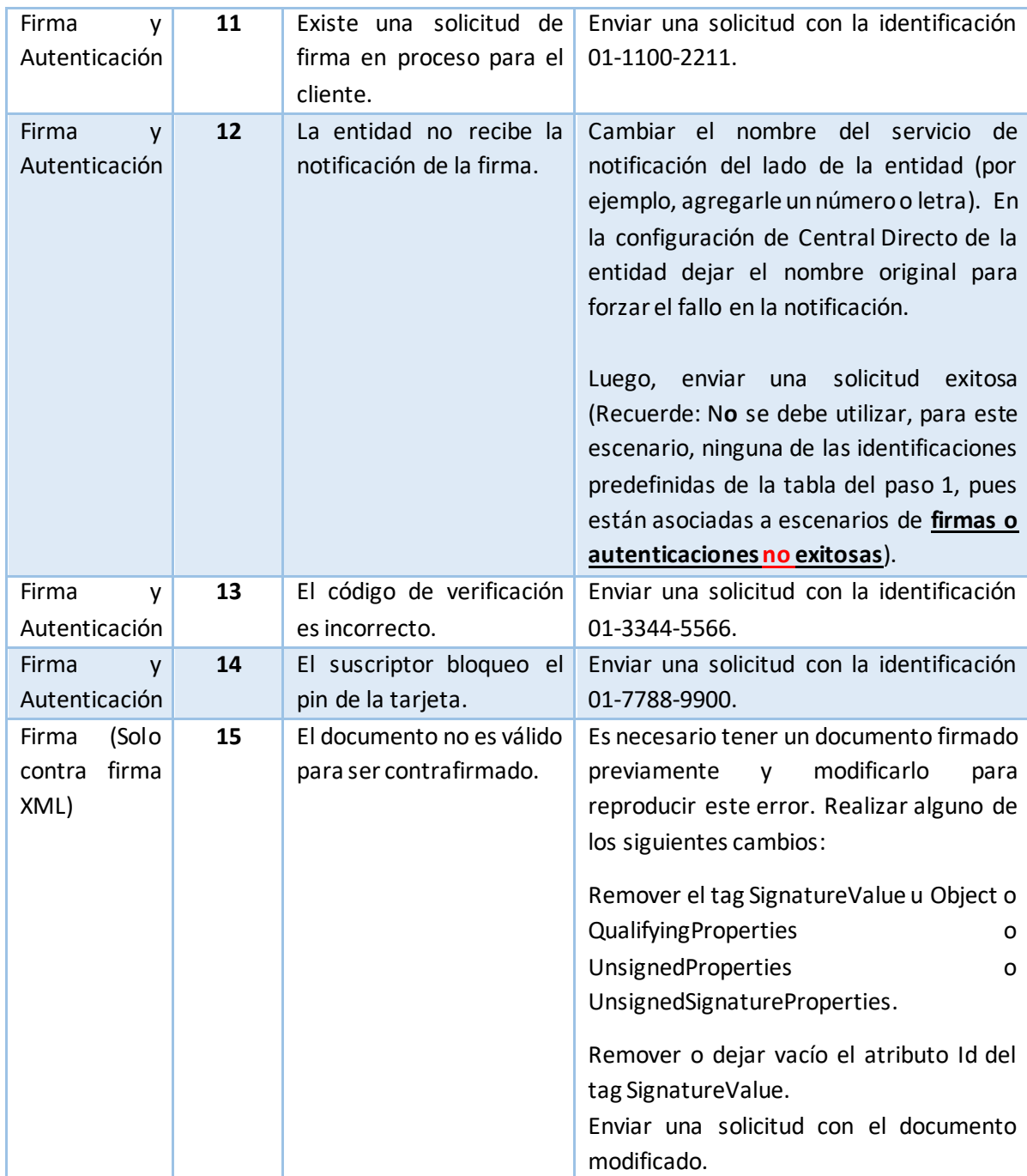

Se recibe una notificación con la siguiente información:

- **IdDeLaSolicitud** = Número de la solicitud.
- **FueExitosa** = Falso.
- **CodigoError** = Correspondiente al escenario.
- **DocumentoFirmado.** = Vacío.
- **IDAlgoritmoHashDocumentoFirmado** = 0.
- **HashDocumentoFirmado** = Vacío.

# <span id="page-11-0"></span>Verificador de firma completada exitosa

Este método se debe utilizar para verificar si una persona física ha interactuado alguna vez con las funcionalidades del firmador y ha realizado al menos una firma digital.

Para reproducir que una persona ha completo la firma exitosamente, **no se deben enviar** las siguientes identificaciones:

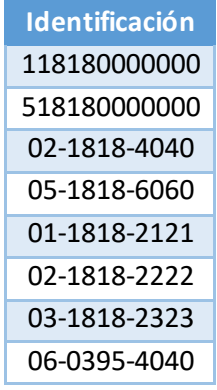

Como respuesta se recibe la siguiente información:

- o **FueExitosa** = True.
- o **ExisteUnaFirmaCompleta =** True.
- o **CodigoDeError** = 0.

Para reproducir una respuesta exitosa, en donde el suscriptor no ha completado una firma, debe enviar las siguientes identificaciones

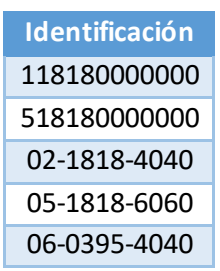

Como respuesta se recibe la siguiente información:

- o **FueExitosa** = True.
- o **ExisteUnaFirmaCompleta =** Falso.
- o **CodigoDeError** = 0.

# <span id="page-12-0"></span>Verificador de firma completada no exitosa

El proceso verificación de firma digital es no exitoso, si durante el proceso se presenta alguno de los errores descritos en la tabla denominada "Códigos de error del Servicio verificador", para el proceso de verificación. La tabla se puede encontrar en la sección de Anexos del estándar electrónico.

El detalle de cómo se pueden reproducir los errores lo encontrará a continuación.

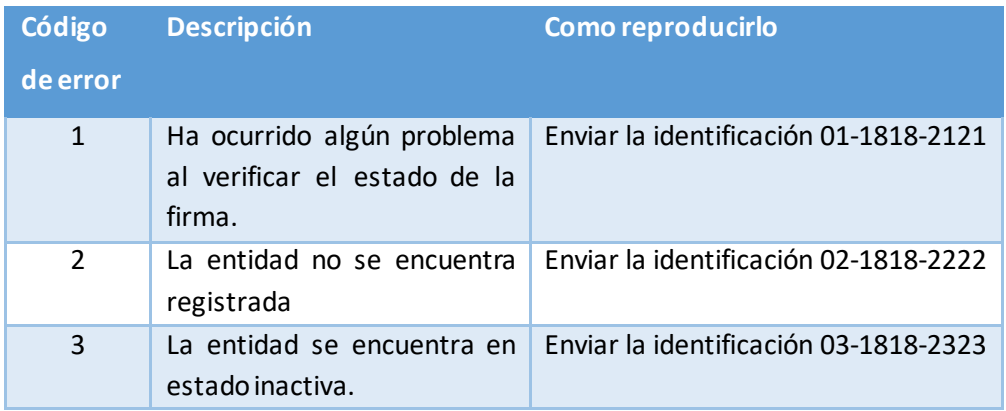

Como respuesta se recibe la siguiente información:

- o **FueExitosa** = Falso.
- o **ExisteUnaFirmaCompleta =** Falso.
- o **CodigoDeError** = Código correspondiente al escenario.

#### <span id="page-12-1"></span>Consulta suscriptor conectado

Como parte de la implementación del servicio, es recomendable consultar si el suscriptor está conectado antes de enviar una solicitud de firma digital o de autenticación. Tomando en cuenta que cada una de las transacciones de la plataforma es única y atómica, la verificaciónde que elsuscriptor se encuentre conectado no es garantía de que lo esté almomento de enviar la solicitud. Para reproducir que un suscriptor está desconectado, se ha agregado la siguiente identificación:

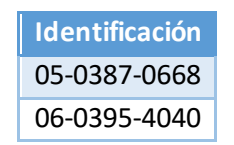